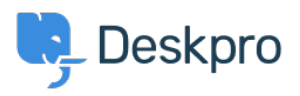

[مرکز آموزش](https://support.deskpro.com/fa/kb)> Using Deskpro > How can I improve email previews for certain mobile email < [apps?](https://support.deskpro.com/fa/kb/articles/how-can-i-improve-email-previews-for-certain-mobile-email-apps-1)

## How can I improve email previews for certain mobile email apps?

James Godwin - 2023-08-29 - Comment (1[\)](#page--1-0) - Using Deskpro

On most smartphone or tablet email apps, Deskpro email notifications have been tweaked to show a better preview, showing the text of the message rather than the REPLY ABOVE notice.

.A few mobile email apps require you to change a setting before this works

: Known apps where this change is required

Aquamail on Android •

Go to your Agent Settings at the bottom of the Navigation Panel then select Agent Preferences. In this menu, *disable* Send email notifications with plaintext parts under .your email address. This changes how notification emails are sent from that point on

## $\pmb{\times}$

This is an example of what an email notification looks like in Aquamail before you make this change:

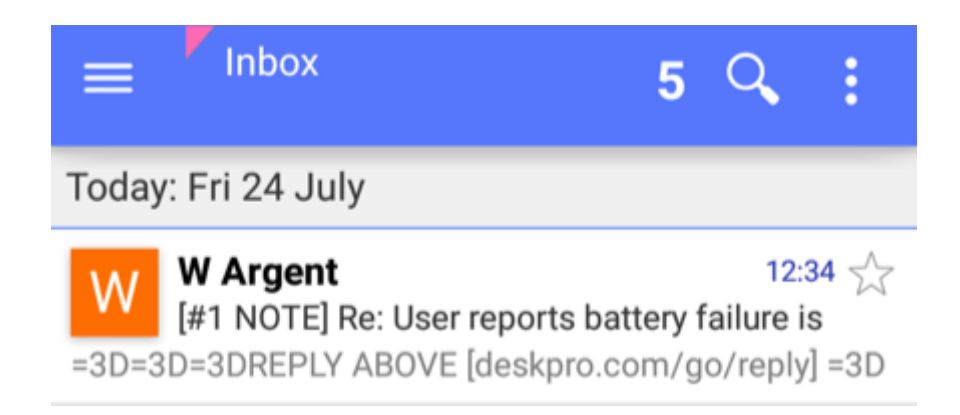

and afterward:

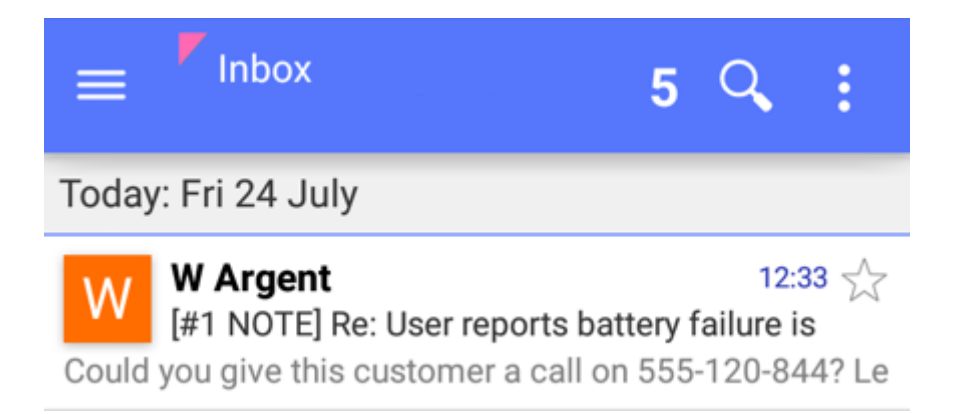